# **Requirements for Snowflake**

 **Since** v5.2.3/16

### **Contents** • [ODBC Connection](#page-0-0) **• [Location Connection](#page-0-1)** • [Integrate and Refresh Target](#page-2-0) [Grants for Integrate and Refresh Target](#page-2-1) **• [Burst Integrate and Bulk Refresh](#page-2-2)** [Compare and Refresh Source](#page-7-0)

**Snowflake Capture Hub Integrate** ☎  $\boldsymbol{O}$ Œ

This section describes the requirements, access privileges, and other features of HVR when using Snowflake for replication. For information about compatibility and supported versions of Snowflake with HVR platforms, see [Platform Compatibility Matrix.](https://www.hvr-software.com/docs/display/HVR5/Platform+Compatibility+Matrix)

For the [Capabilities](https://www.hvr-software.com/docs/display/HVR5/Capabilities) supported by HVR on Snowflake, see [Capabilities for Snowflake.](https://www.hvr-software.com/docs/display/HVR5/Capabilities+for+Snowflake)

For information about the supported data types and mapping of data types in source DBMS to the corresponding data types in target DBMS or file format, see [Data Type Mapping.](https://www.hvr-software.com/docs/display/HVR5/Data+Type+Mapping)

For instructions to quickly setup replication using Snowflake, see [Quick Start for HVR - Snowflake](https://www.hvr-software.com/docs/display/HVR5/Quick+Start+for+HVR+-+Snowflake).

## <span id="page-0-0"></span>**ODBC Connection**

HVR requires that the Snowflake ODBC driver is installed on the machine from which HVR connects to Snowflake. For more information on downloading and installing Snowflake ODBC driver, see [Snowflake](https://docs.snowflake.net/) [Documentation.](https://docs.snowflake.net/)

For information about the supported ODBC driver version, refer to the HVR release notes (**hvr.rel**) available in **hvr\_home** directory or the download page.

After installing the Snowflake ODBC driver, configure the **LogLevel** configuration parameter as specified in [ODBC Configuration and Connection Parameters](https://docs.snowflake.net/manuals/user-guide/odbc-parameters.html) of the [Snowflake Documentation](https://docs.snowflake.net/).

## <span id="page-0-1"></span>**Location Connection**

This section lists and describes the connection details required for creating Snowflake location in HVR.

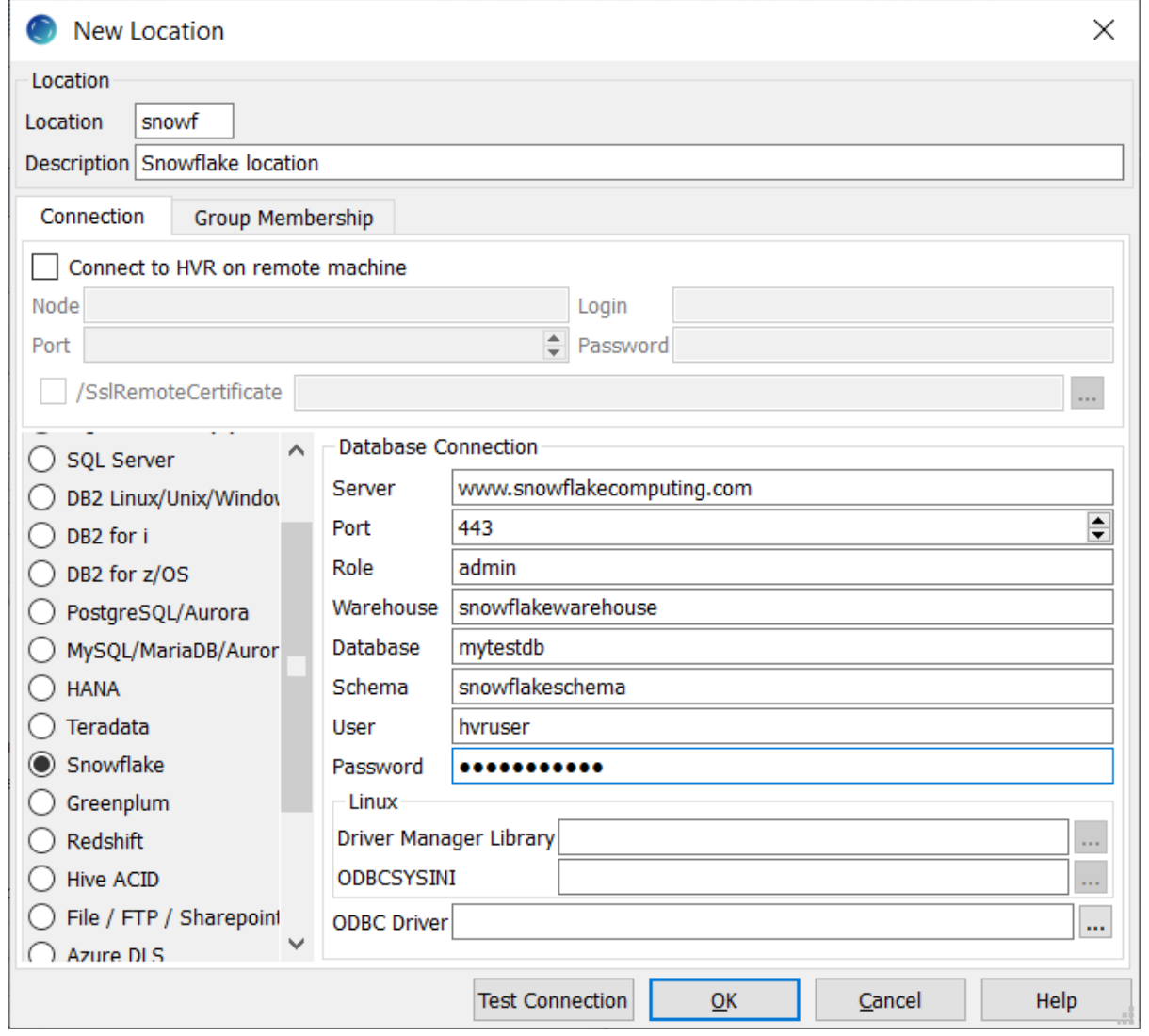

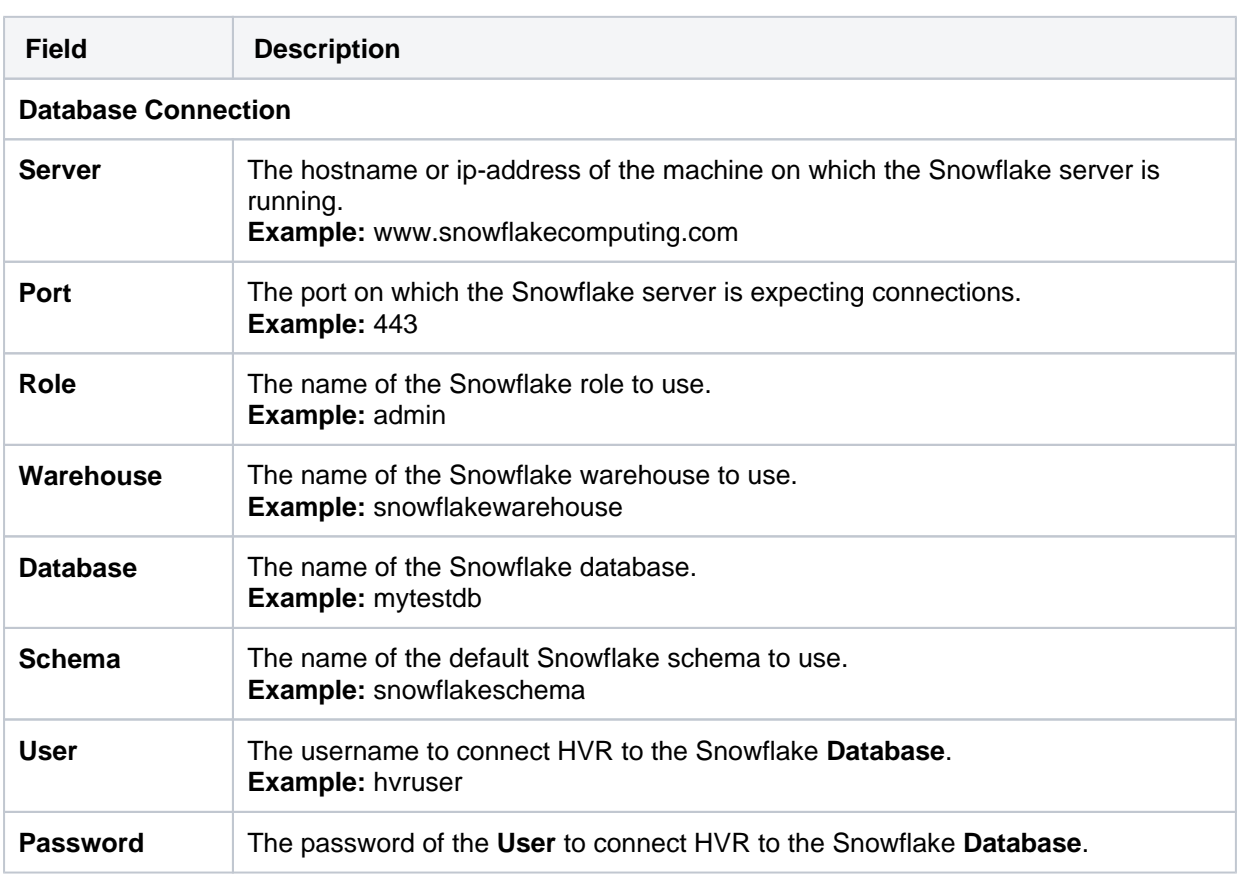

 $\overline{\phantom{a}}$ 

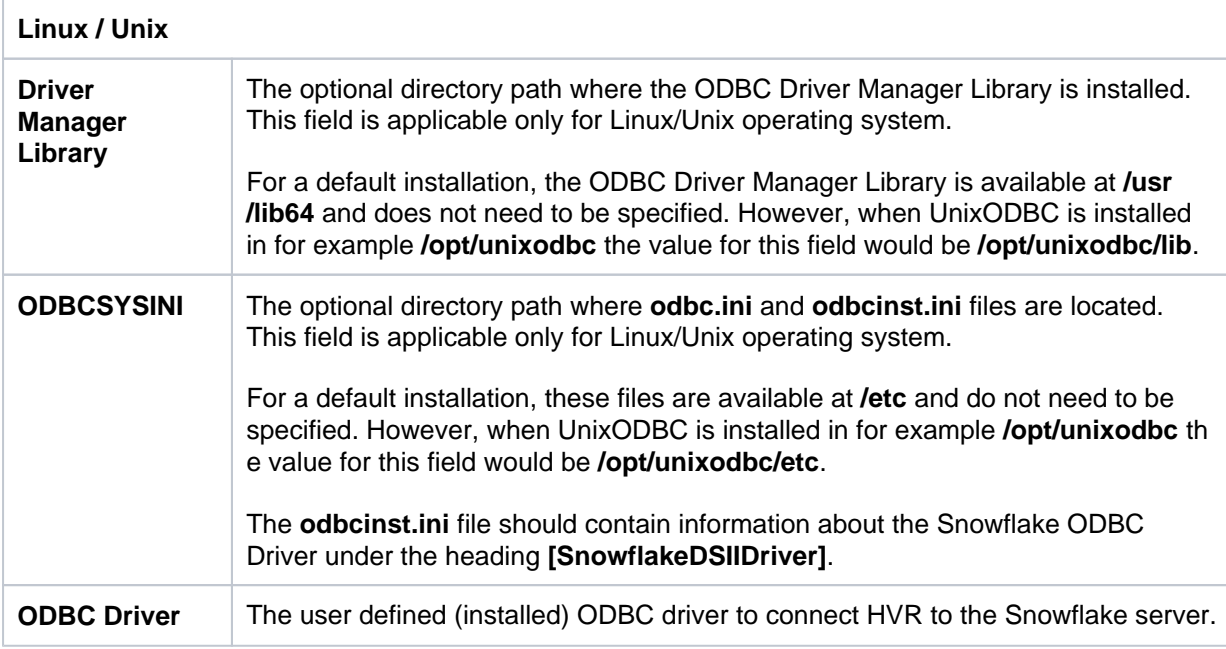

## <span id="page-2-0"></span>**Integrate and Refresh Target**

HVR supports integrating changes into Snowflake location. This section describes the configuration requirements for integrating changes (using **[Integrate](https://www.hvr-software.com/docs/display/HVR5/Integrate)** and **[refresh](https://www.hvr-software.com/docs/display/HVR5/Hvrrefresh)**) into Snowflake location. For the list of supported Snowflake versions, into which HVR can integrate changes, see [Integrate changes into](https://www.hvr-software.com/docs/display/HVR5/Capabilities#Capabilities-Integrate) [location](https://www.hvr-software.com/docs/display/HVR5/Capabilities#Capabilities-Integrate) in [Capabilities](https://www.hvr-software.com/docs/display/HVR5/Capabilities).

HVR uses the Snowflake ODBC driver to write data to Snowflake during continuous **[Integrate](https://www.hvr-software.com/docs/display/HVR5/Integrate)** and rowwise **[Refresh](https://www.hvr-software.com/docs/display/HVR5/Hvrrefresh)**. However, the preferred methods for writing data to Snowflake are **[Integrate](https://www.hvr-software.com/docs/display/HVR5/Integrate)** with **/Burst** a nd Bulk **[Refresh](https://www.hvr-software.com/docs/display/HVR5/Hvrrefresh)** using staging as they provide better performance (see section 'Burst Integrate and Bulk Refresh' below).

When performing the **[refresh](https://www.hvr-software.com/docs/display/HVR5/Hvrrefresh)** operation using [slicing](https://www.hvr-software.com/docs/display/HVR5/Hvrrefresh#Hvrrefresh-slicing) (option **-S**), a refresh job is created per each slice f or refreshing only rows contained in the slice. These refresh jobs must not be run in parallel but should be scheduled one after another to avoid a risk of corruption on a Snowflake target location.

### <span id="page-2-1"></span>**Grants for Integrate and Refresh Target**

The **User** should have permission to read and change replicated tables.

```
grant all privileges on future tables in database database to role hv
rrole;
grant select, insert, update, delete, truncate on future tables in 
database database to role hvrrole;
```
- The **User** should have permission to create and drop HVR state tables.
- The **User** should have permission to create and drop tables when HVR Refresh will be used to create target tables.

```
grant usage, modify, create table on schema schema in database databa
se to role hvrrole
```
### <span id="page-2-2"></span>**Burst Integrate and Bulk Refresh**

While **[Integrate](https://www.hvr-software.com/docs/display/HVR5/Integrate)** is running with parameter **/Burst** and Bulk **[Refresh](https://www.hvr-software.com/docs/display/HVR5/Hvrrefresh)**, HVR can stream data into a target database straight over the network into a bulk loading interface specific for each DBMS, or else HVR puts data into a temporary directory ('staging file') before loading data into a target database. For more information about staging files on Snowflake, see [Snowflake Documentation](https://docs.snowflake.com/en/user-guide/intro-cloud-platforms.html#data-loading).

For best performance, HVR performs **[Integrate](https://www.hvr-software.com/docs/display/HVR5/Integrate)** with **/Burst** and Bulk **[Refresh](https://www.hvr-software.com/docs/display/HVR5/Hvrrefresh)** into Snowflake using staging files. HVR implements **[Integrate](https://www.hvr-software.com/docs/display/HVR5/Integrate)** with **/Burst** and Bulk **[Refresh](https://www.hvr-software.com/docs/display/HVR5/Hvrrefresh)** (with file staging ) into Snowflake as follows:

- 1. HVR first stages data into the configured staging platform:
	- Snowflake Internal Staging using Snowflake ODBC driver (**default**) **Since** v5.6.5/12
	- AWS or Google Cloud Storage using cURL library
	- Azure Blob FS using HDFS-compatible libhdfs API
- 2. HVR then uses Snowflake SQL command '**copy into**' to ingest data from the staging directories into the Snowflake target tables

HVR supports the following cloud platforms for staging files:

- [Snowflake Internal Staging](#page-3-0)
- [Snowflake on AWS](#page-3-1)
- [Snowflake on Azure](#page-5-0)
- [Snowflake on Google Cloud Storage](#page-6-0)

#### <span id="page-3-0"></span>**Snowflake Internal Staging**

 **Since** v5.6.5/12

By default, HVR stages data on the Snowflake internal staging before loading it into Snowflake while performing **[Integrate](https://www.hvr-software.com/docs/display/HVR5/Integrate)** with **Burst** and **Bulk [Refresh](https://www.hvr-software.com/docs/display/HVR5/Hvrrefresh)**. To use the Snowflake internal staging, it is not required to define action **[LocationProperties](https://www.hvr-software.com/docs/display/HVR5/LocationProperties)** on the corresponding Integrate location.

#### <span id="page-3-1"></span>**Snowflake on AWS**

HVR can be configured to stage the data on AWS S3 before loading it into Snowflake. For staging the data on AWS S3 and perform **[Integrate](https://www.hvr-software.com/docs/display/HVR5/Integrate)** with **Burst** and **Bulk [Refresh](https://www.hvr-software.com/docs/display/HVR5/Hvrrefresh)**, the following are required:

- 1. An AWS S3 location (bucket) to store temporary data to be loaded into Snowflake. For more information about creating and configuring an S3 bucket, refer to [AWS Documentation.](https://docs.aws.amazon.com/AmazonS3/latest/user-guide/create-configure-bucket.html)
- 2. An AWS user with **AmazonS3FullAccess** permission policy to access the S3 bucket. Alternatively, an AWS user with minimal set of permission can also be used.
	- **s3:GetBucketLocation**
	- **s3:ListBucket**
	- **s3:ListBucketMultipartUploads**
	- **s3:AbortMultipartUpload**
	- **s3:GetObject**
	- **s3:PutObject**
	- **s3:DeleteObject**

```
{
      "Statement": [
\left\{ \begin{array}{c} \end{array} \right. "Sid": <identifier>,
               "Effect": "Allow",
               "Principal": {
                        "AWS": "arn:aws:iam::<account_id>:<user>
/<username>",
               },
               "Action": [
                         "s3:GetObject",
                         "s3:GetObjectVersion",
                         "s3:PutObject",
                         "s3:DeleteObject",
                         "s3:DeleteObjectVersion",
                         "s3:AbortMultipartUpload"
               ],
               "Resource": "arn:aws:s3:::<bucket_name>/*"
          },
\left\{ \begin{array}{c} \end{array} \right. "Sid": <identifier>,
               "Effect": "Allow",
               "Principal": {
                        "AWS": "arn:aws:iam::<account_id>:<user>
/<username>"
               },
                "Action": [
                         "s3:ListBucket",
                         "s3:GetBucketLocation",
                         "s3:ListBucketMultipartUploads"
               ],
               "Resource": "arn:aws:s3:::<bucket_name>"
          }
     ]
}
```
For more information on the Amazon S3 permissions policy, refer to the [AWS S3 documentation](https://docs.aws.amazon.com/AmazonS3/latest/dev/using-with-s3-actions.html).

For more information, refer to the following AWS documentation:

- [Amazon S3 and Tools for Windows PowerShell](https://docs.aws.amazon.com/powershell/latest/userguide/pstools-s3.html)
- [Managing Access Keys for IAM Users](https://docs.aws.amazon.com/IAM/latest/UserGuide/id_credentials_access-keys.html)
- [Creating a Role to Delegate Permissions to an AWS Service](https://docs.aws.amazon.com/IAM/latest/UserGuide/id_roles_create_for-service.html)
- 3. Define action **[LocationProperties](https://www.hvr-software.com/docs/display/HVR5/LocationProperties)** on the Snowflake location with the following parameters:
	- **/StagingDirectoryHvr**: the location where HVR will create the temporary staging files (ex. **s3://my\_bucket\_name/**).
	- **/StagingDirectoryDb**: the location from where Snowflake will access the temporary staging files. If **/StagingDirectoryHvr** is an Amazon S3 location then the value for **/Stagin gDirectoryDb** should be same as **/StagingDirectoryHvr**.
	- **/StagingDirectoryCredentials**: the AWS security credentials. For AWS, multiple formats are available for supplying the credentials (including encryption). For more information see **[LocationProperties /StagingDirectoryCredentials](https://www.hvr-software.com/docs/display/HVR5/LocationProperties#LocationProperties-StagingDirectoryCredentials)**.
		- Following are the two basic formats:
			- **role=**AWS\_role
			- **aws\_access\_key\_id=**key**;aws\_secret\_access\_key=**secret\_key E.g.: **aws\_access\_key\_id=TWENDUIOWNDH1Q;** aws secret access key=N5D98Ae0EssvnPaBXICJiBmpyMpmiD

For more information about getting your AWS credentials or Instance Profile Role, refer to [AWS Documentation](https://docs.aws.amazon.com/).

By default, HVR connects to **us-east-1** once for determining your [S3 bucket regio](https://docs.aws.amazon.com/general/latest/gr/rande.html#redshift_region)n. If a firewall restriction or a service such as Amazon Private Link is preventing the determination of your S3 bucket region, you can change this region (**us-east-1**) to the region where your S3 bucket is located by defining the following action:

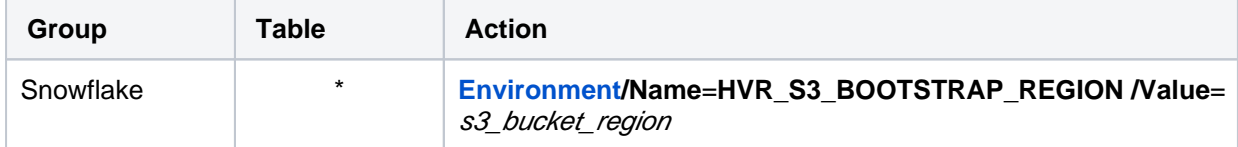

#### <span id="page-5-0"></span>**Snowflake on Azure**

 **Since** v5.5.5/4

HVR can be configured to stage the data on Azure BLOB storage before loading it into Snowflake. For staging the data on Azure BLOB storage and perform **[Integrate](https://www.hvr-software.com/docs/display/HVR5/Integrate)** with **Burst** and **Bulk [Refresh](https://www.hvr-software.com/docs/display/HVR5/Hvrrefresh)**, the following are required:

- 1. An Azure BLOB storage location to store temporary data to be loaded into Snowflake
- 2. An Azure user (storage account) to access this location. For more information, refer to the [Azur](https://docs.microsoft.com/en-us/azure/storage/blobs/storage-blobs-introduction) [e Blob storage documentation.](https://docs.microsoft.com/en-us/azure/storage/blobs/storage-blobs-introduction)
- 3. Define action **[LocationProperties](https://www.hvr-software.com/docs/display/HVR5/LocationProperties)** on the Snowflake location with the following parameters:
	- **/StagingDirectoryHvr**: the location where HVR will create the temporary staging files (e.g. **wasbs://myblobcontainer**).
	- **/StagingDirectoryDb**: the location from where Snowflake will access the temporary staging files. If **/StagingDirectoryHvr** is an Azure location, this parameter should have the same value.
	- **/StagingDirectoryCredentials**: the Azure security credentials. The supported format f or supplying the credentials is **azure account**= azure account; **azure\_secret\_access\_key=**secret\_key. E.g.: **azure\_account=mystorageaccount;**

### **azure\_secret\_access\_key=t34RdYhph5bnIB7tWiKy5kDPteVJN4BTzBne3EDOP7 KQBpuD**

4. For Linux (x64) and Windows (x64), since HVR 5.7.0/8 and 5.7.5/4, it is not required to install and configure the Hadoop client. However, if you want to use the Hadoop client, set the environment variable **HVR\_AZURE\_USE\_HADOOP**=**1** and follow the steps mentioned below.

For HVR versions prior to 5.7.0/8 or 5.7.5/4, the Hadoop Client must be present on the machine from which HVR will access the Azure Blob FS.

Internally, HVR uses the WebHDFS REST API to connect to the Azure Blob FS. Azure Blob FS locations can only be accessed through HVR running on Linux or Windows, and it is not required to run HVR installed on the Hadoop NameNode although it is possible to do so. For more information about installing Hadoop client, refer to [Apache Hadoop Releases.](http://hadoop.apache.org/releases.html)

#### **Hadoop Client Configuration**

The following are required on the machine from which HVR connects to Azure Blob FS:

- Hadoop 2.6.x client libraries with Java 7 Runtime Environment or Hadoop 3.x client libraries with Java 8 Runtime Environment. For downloading Hadoop, refer to [Apache](http://hadoop.apache.org/releases.html) [Hadoop Releases](http://hadoop.apache.org/releases.html).
- **Set the environment variable \$JAVA\_HOME** to the Java installation directory. Ensure that this is the directory that has a bin folder, e.g. if the Java bin directory is d:\java\bin, **\$JAVA HOME** should point to d:\java.
- Set the environment variable **\$HADOOP\_COMMON\_HOME** or **\$HADOOP\_HOME** or **\$HA DOOP\_PREFIX** to the Hadoop installation directory, or the **hadoop** command line client should be available in the path.
- One of the following configuration is recommended,
	- Set **\$HADOOP\_CLASSPATH=\$HADOOP\_HOME/share/hadoop/tools/lib/\***
	- Create a symbolic link for **\$HADOOP\_HOME/share/hadoop/tools/lib** in **\$HADOO P\_HOME/share/hadoop/common** or any other directory present in classpath.

Since the binary distribution available in Hadoop website lacks Windows-specific executables, a warning about unable to locate **winutils.exe** is displayed. This warning can be ignored for using Hadoop library for client operations to connect to a HDFS server using HVR. However, the performance on integrate location would be poor due to this warning, so it is recommended to use a Windows-specific Hadoop distribution to avoid this warning. For more information about this warning, refer to [Hadoop Wiki](https://wiki.apache.org/hadoop/WindowsProblems) and Hadoop issue [HADOOP-10051.](https://issues.apache.org/jira/browse/HADOOP-10051)

#### **Verifying Hadoop Client Installation**

To verify the Hadoop client installation,

- a. The **HADOOP\_HOME/bin** directory in Hadoop installation location should contain the hadoop executables in it.
- **b.** Execute the following commands to verify Hadoop client installation:

```
$JAVA_HOME/bin/java -version
$HADOOP_HOME/bin/hadoop version
$HADOOP_HOME/bin/hadoop classpath
```
c. If the Hadoop client installation is verified successfully then execute the following command to check the connectivity between HVR and Azure Blob FS:

To execute this command successfully and avoid the error "ls: Password [fs.adl.oauth2.](http://fs.adl.oauth2.client.id) [client.id](http://fs.adl.oauth2.client.id) not found", few properties needs to be defined in the file **core-site.xml** available in the hadoop configuration folder (for e.g., <path>/hadoop-2.8.3/etc/hadoop). The properties to be defined differs based on the **Mechanism** (authentication mode). For more information, refer to section 'Configuring Credentials' in [Hadoop Azure Blob F](https://hadoop.apache.org/docs/current/hadoop-azure/index.html)S [Support](https://hadoop.apache.org/docs/current/hadoop-azure/index.html) documentation.

```
$HADOOP HOME/bin/hadoop fs -ls wasbs://containername@accountname.
blob.core.windows.net/
```
#### **Verifying Hadoop Client Compatibility with Azure Blob FS**

To verify the compatibility of Hadoop client with Azure Blob FS, check if the following JAR files are available in the Hadoop client installation location ( **\$HADOOP\_HOME/share/hadoop/tools /lib** ):

```
hadoop-azure-<version>.jar
azure-storage-<version>.jar
```
#### <span id="page-6-0"></span>**Snowflake on Google Cloud Storage**

 **Since** v5.6.5/7

HVR can be configured to stage the data on Google Cloud Storage before loading it into Snowflake. For staging the data on Google Cloud Storage and perform **[Integrate](https://www.hvr-software.com/docs/display/HVR5/Integrate)** with **Burst** and **Bulk [Refresh](https://www.hvr-software.com/docs/display/HVR5/Hvrrefresh)**, the following are required:

- 1. A Google Cloud Storage location to store temporary data to be loaded into Snowflake
- 2. A Google Cloud user (storage account) to access this location.
- 3. Configure the storage integrations to allow Snowflake to read and write data into a Google Cloud Storage bucket. For more information, see [Configuring an Integration for Google Cloud Storage](https://docs.snowflake.net/manuals/user-guide/data-load-gcs-config.html#step-2-retrieve-the-cloud-storage-service-account-for-your-snowflake-account) in [Snowflake documentation.](https://docs.snowflake.net/)
- 4. Define action **[LocationProperties](https://www.hvr-software.com/docs/display/HVR5/LocationProperties)** on the Snowflake location with the following parameters:
	- **/StagingDirectoryHvr**: the location where HVR will create the temporary staging files (e. g. **gs://mygooglecloudstorage\_bucketname**).
- **/StagingDirectoryDb**: the location from where Snowflake will access the temporary staging files. If **/StagingDirectoryHvr** is a Google cloud storage location, this parameter should have the same value.
- **/StagingDirectoryCredentials**: Google cloud storage credentials. The supported format f or supplying the credentials is **"gs\_access\_key\_id=**key**;gs\_secret\_access\_key=**secret\_ key**;gs\_storage\_integration=**integration\_name\_for\_google\_cloud\_storage**"**. E.g.: **gs\_access\_key\_id=GOG88NACDFGFXERTE2RQ5C7; gs\_secret\_access\_key=CbjneJGS0iEqb92BDBikEGDYlQoDKgOe6oDSG; gs\_storage\_integration=my\_integration**

#### <span id="page-7-0"></span>Compare and Refresh Source

The **User** should have permission to read replicated tables.

grant select on tbl to hvruser